## **Stellenausschreibung: Formular und Element-Einstellungen**

l **Neue Stellenausschreibung anlegen**

- **(1)**  $\odot$  » Symbolleiste des **Aufmachers in einer Liste** anzeigen
- **(2) + Neu »** das Fenster , Inhalt anlegen' öffnen

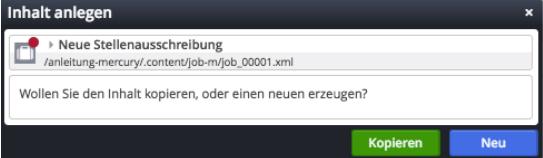

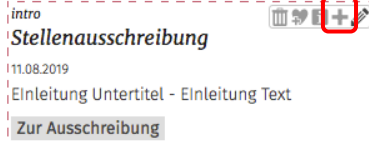

**(3)** Kopieren oder Neu » Element in die Liste einfügen *Kopieren:* **neues** Element - alle Feld-Inhalte werden kopiert!

*Neu:* **neues** Element - Standard-Formular (Kategorien der Liste werden übernommen!)

## **Formular: Stellenausschreibung**

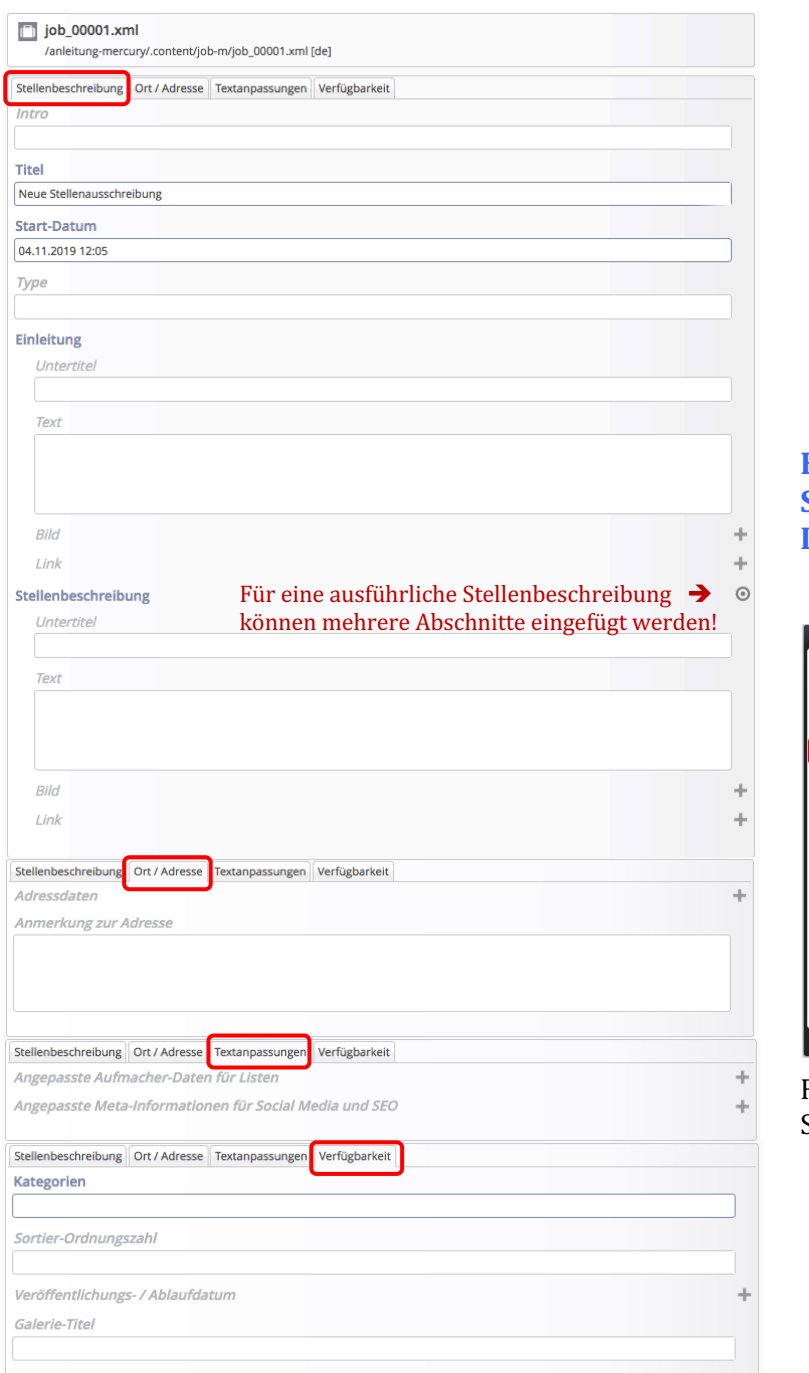

Die Reihenfolge der Anzeige in einer Liste kann über die Felder:

- § Titel
- Datum oder
- § Sortier-Ordnungszahl

gesteuert werden.

## **Element-Einstellungen: Stellenausschreibung - Detailansicht**

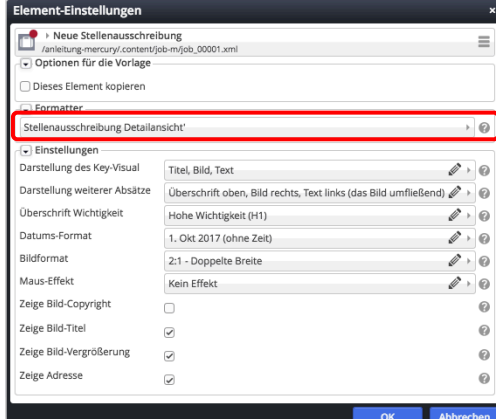

Für die Aufmacher siehe Beispiele auf Seite D.1.